# **아두이노 시뮬레이션 프로그래밍**

**v1.0**

# **김영준 저**

**공학박사, 목원대학교 겸임교수 前 Microsoft 수석연구원**

**헬로앱스**

**http://www.helloapps.co.kr**

# **08 멜로디 연주장치**

#### 학습 목표

- 아날로그 PSD 거리센서를 활용하여 거리 정보를 소리로 표현할 수 있다.
- tone 명령어를 이용하여 다양한 멜로디를 연주할 수 있다.

### 실습 개요

- PSD 센서 값을 소리의 높낮이 정보로 변환해 본다.
- PSD 센서 값을 소리의 점멸 정보로 변환해 본다.
- tone 명령어로 멜로디를 연주해 본다.

## **8.1 준비하기**

## 준비물

■ 아두이노 보드, 올인원 쉴드, 아날로그 PSD센서, LED 모듈, 스피커

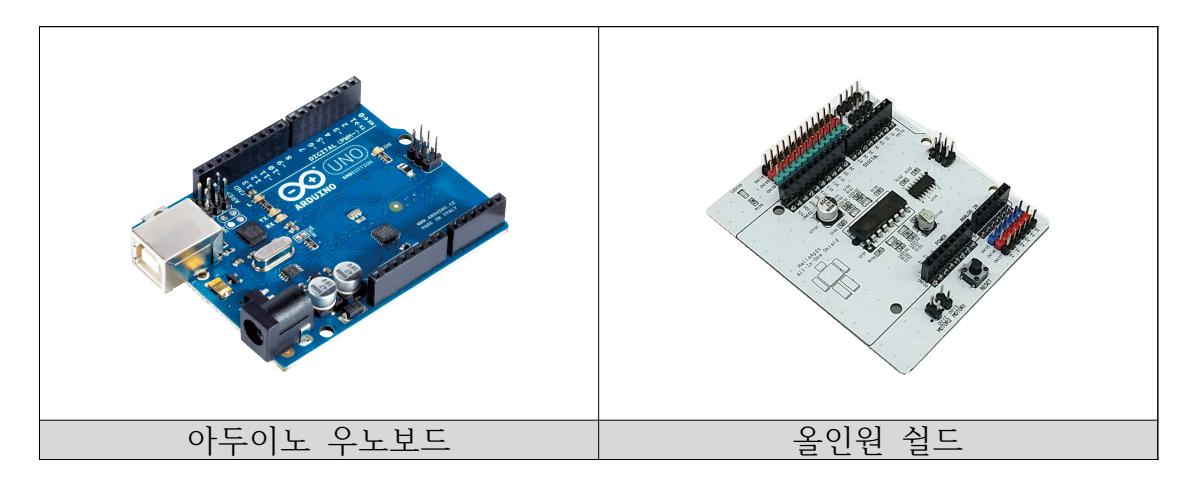

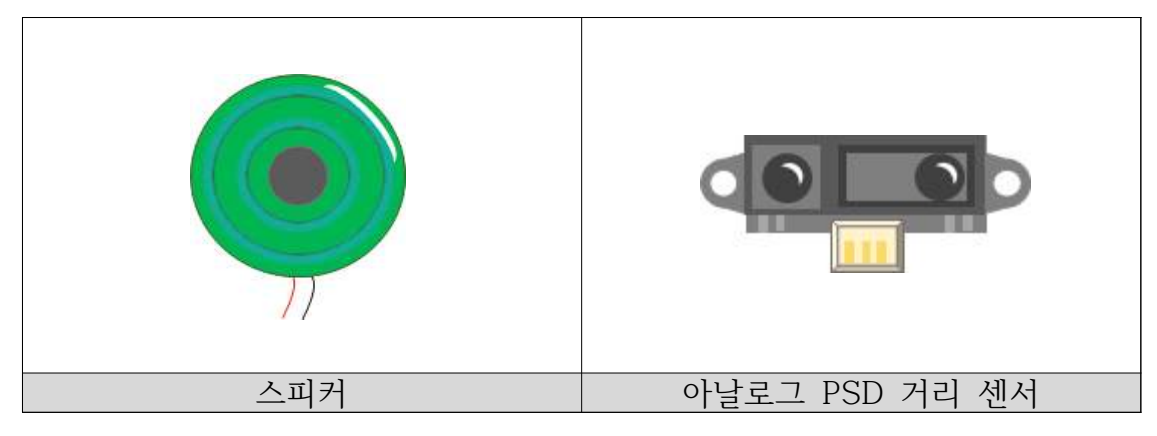

## 시뮬레이션 상에서의 연결 정보

■ 시뮬레이션 상에서는 디지털 LED 소자가 각각 디지털 11번, 12번, 13번에 연결되어 있으며, 차단기에 부착된 전방 PSD 거리센서는 아날로그 4번에 연결되어 있다.

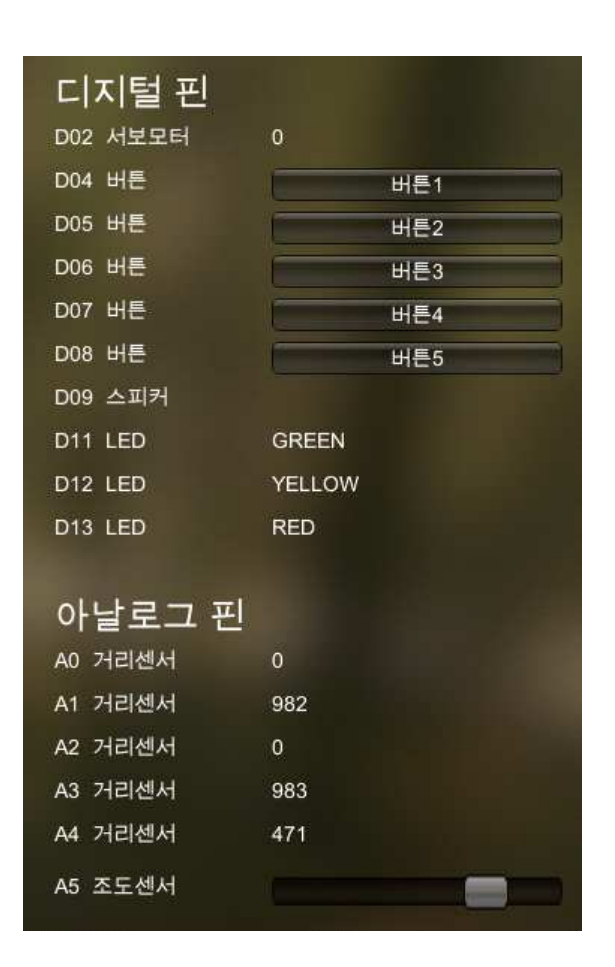

- 디지털 핀에 연결된 부품
	- 디지털 9번: 스피커
	- 디지털 11번: 초록색 LED
	- 디지털 12번: 노란색 LED
	- 디지털 13번: 빨간색 LED
	- 아날로그 4번: 차단기에 부착된 PSD 거리 센서

## **8.2 거리 정보를 소리의 높낮이로 바꾸기**

## 기본 기능 구현하기

■ PSD 거리 센서의 정보를 tone 명령어의 진동수 값으로 활용하면 거리 정 보를 소리의 높낮이 정보로 표현할 수 있다.

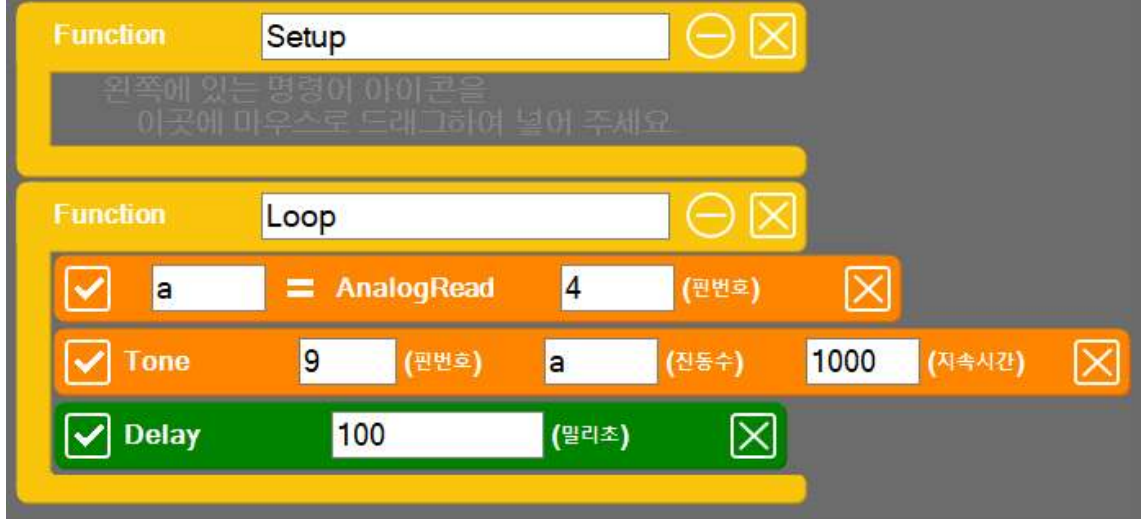

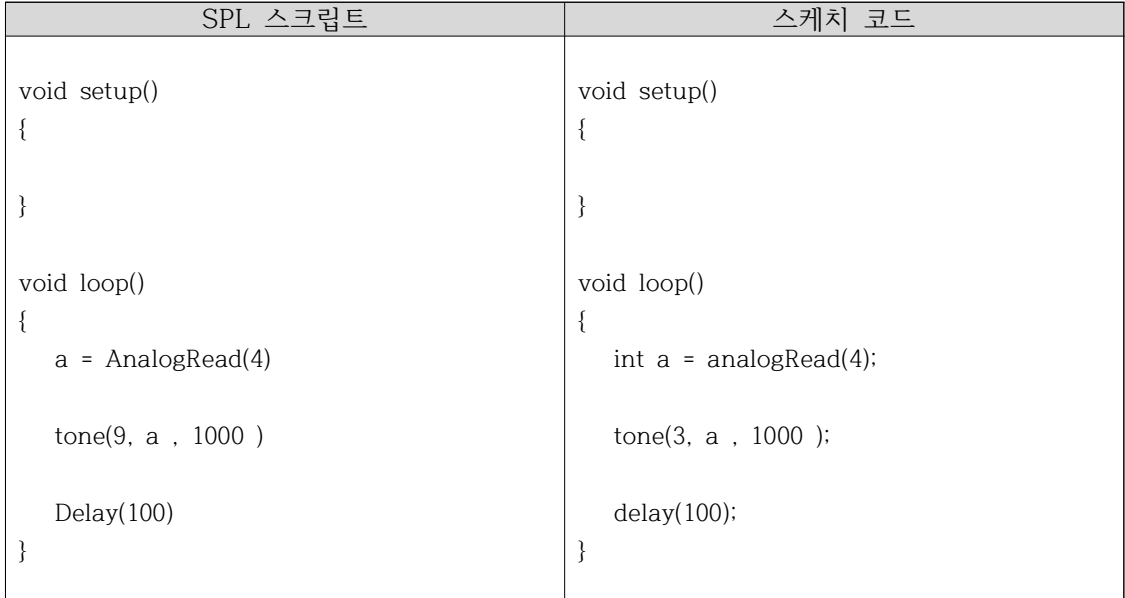

## **8.3 간단한 멜로디 연주하기**

음계표

■ 다음 음계표는 각 옥타브별 진동수를 정의한 표이다.

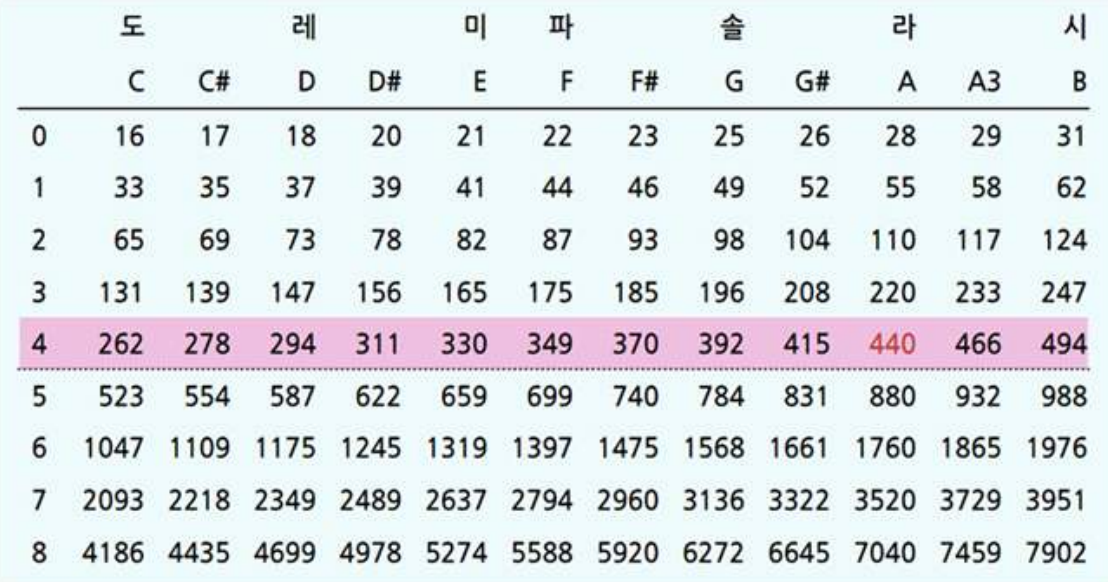

■ 아래 예제는 도 음을 한 박자 (500 밀리초) 연주한 예를 보여준다.

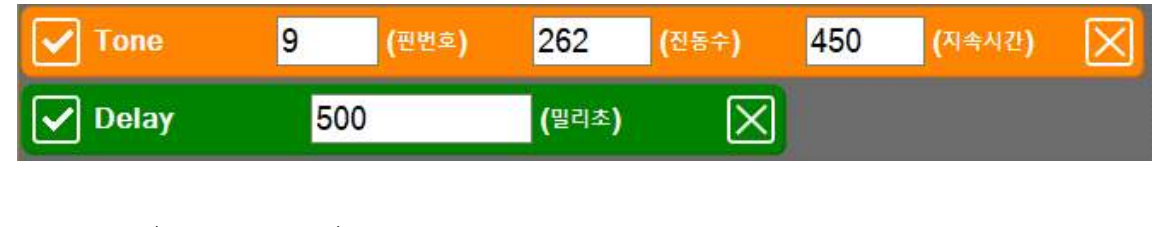

 tone(9, 262, 450) delay(500)

■ 소리가 나는 구간을 끊어 주기 위해 실제 500 밀리초 중에서 450 밀리초

만 소리가 나도록 설정하였다. 가령 같은 음을 연주할 때 각 음이 약간 끊 겨서 연주되어야 하기 때문이다.

■ 아래 예제는 레 음을 반 박자 (250 밀리초) 연주한 예를 보여준다.

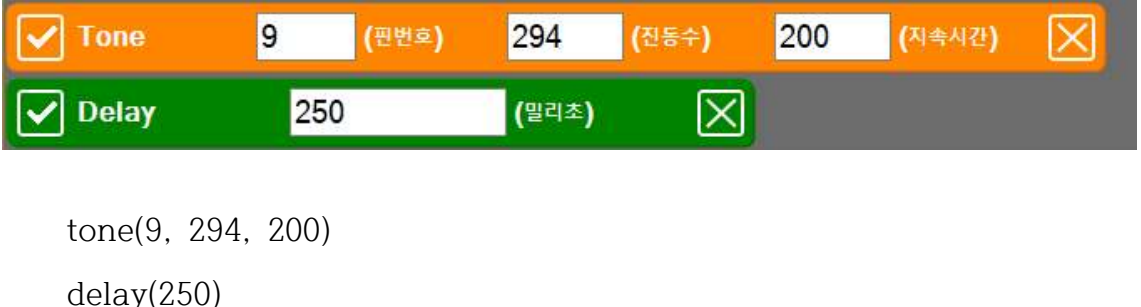

- 위의 예에서도 실제 250 밀리초 동안 소리가 나지 않고 소리가 약간 끊어 지도록 하기 위해 200 밀리초 동안만 소리가 나도록 지속시간을 200 으로 설정하였다.
- 아래 예제는 미 음을 한 박자 (500 밀리초) 연주한 후, 한 박자를 쉬는 예 를 보여준다. delay에서 사용된 1000 밀리초는 총 2박자 길이인데, 이중 450 밀리초만 소리가 나고 나머지 시간에는 소리가 나지 않게 된다.

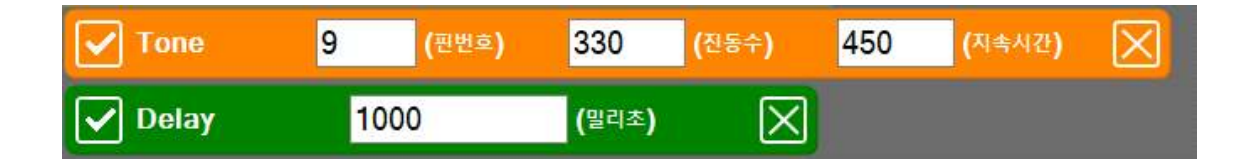

 tone(9, 330, 450) delay(1000)

■ 소리가 나지 않게 하는 또 다른 방법은 진동수 부분을 값을 0으로 하는 것 이다.

 tone(3, 0, 480) delay(500)

│ 도레미파솔라시도<br>■ 위의 음계표를 참고하여 도레미파솔라시도를 연주해 본다.

### ※ 주의 사항

※ tone 명령어의 세 번째 값은 delay에 있는 값보다 50밀리초 정도 작게 설 정하는 것이 음을 구분할 때 도움이 된다. 가령 아래와 같이 '미' '미' 두 음을 이어서 연주할 경우 tone의 세 번째 값과 delay 값이 같으면 두 음이 이어서 하나의 긴 음처럼 연주된다.

 tone(3, 330, 500) delay(500)

 tone(3, 330, 500) delay(500)

※ 위의 경우에서 '미' '미' 음이 서로 구분되어 연주되도록 하려면 다음과 같 이 살짝 소리가 나지 않는 시간을 만들어 주어야 한다.

 tone(3, 330, 450) delay(500)

 tone(3, 330, 450) delay(500)

## **8.4 동요 연주하기**

◾ 아래의 악보를 참고하여 간단한 동요를 아두이노로 연주해 본다. 악보

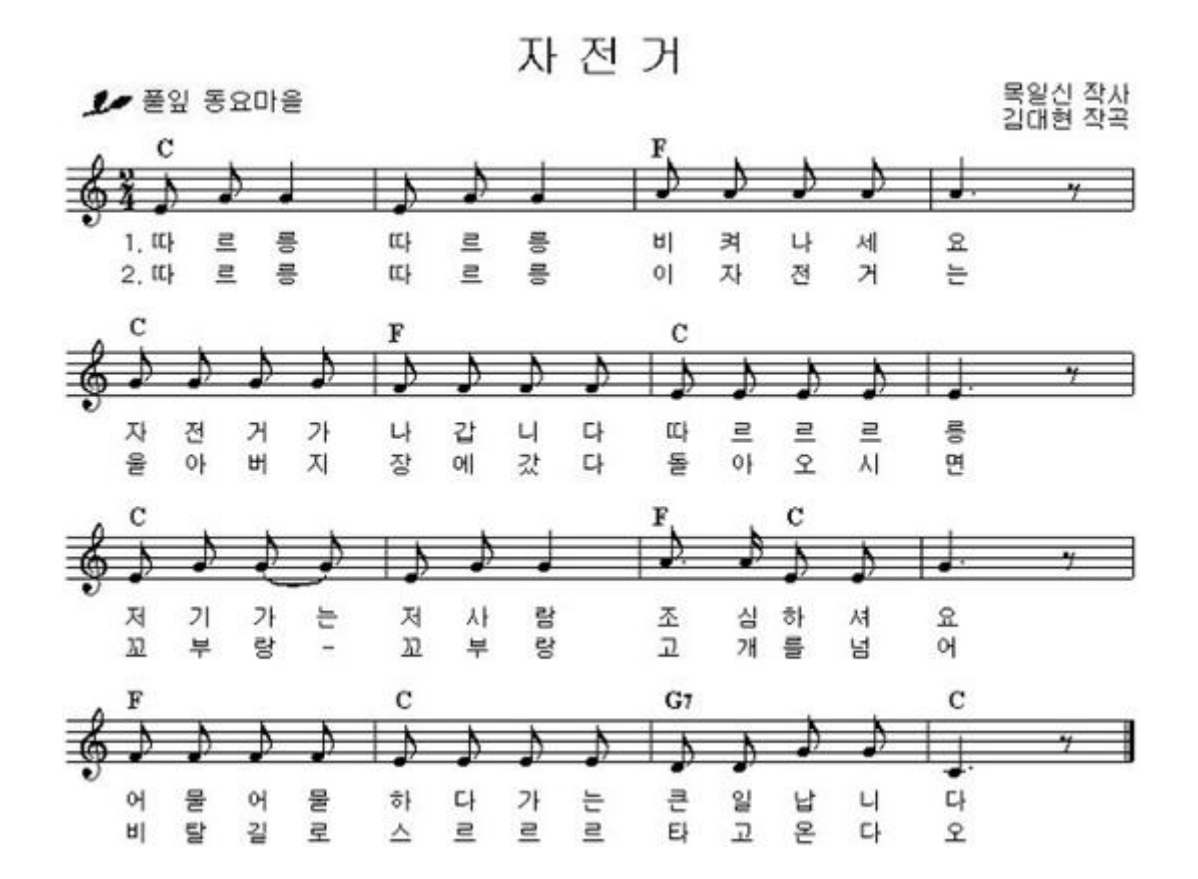